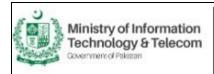

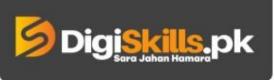

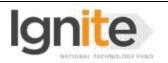

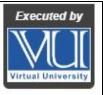

## Hands-on Exercise No. 3 DigiSkills.pk 2.0 Batch-02 Video Editing, Animation & Vlogging

Total Marks: 10

Due Date: 08/09/2022

#### **Instructions:**

Please read the following instructions carefully before submitting this Hands-on Exercise:

- The final submission should be .doc or .docx format.
- You may consult tutorials and videos if the concept is not clear.
- Your submitted exercise will not be considered/counted if:
  - It is submitted after due date.
  - It is not in the required format (.doc or .docx)
  - It does not open, or file is corrupt.
  - It is copied (partial or full) from any source (websites, forums, students, etc.)

### **Learning Outcome:**

After completing this exercise, you shall be able to:

- How to use the Mask using different Masking Tools.
- Tracking mask along with your subject.
- Masking properties.
- Censor a Video Shot in Adobe Premiere Pro.
- Hide/Blur unwanted objects or things in a video shot.
- How to fix things with the help of masking in the specific area of your footage.

#### **Problem Statement**

- Take a video provided in the link given below. https://tinyurl.com/3ahthah5
- Import the video in Adobe Premiere Pro and blur the face of person using the masking technique.
- You'll have to animate the mask according to face movement.
- The mask should track properly along with the moving face. (Track with keyframes).
- After completing the tasks, take screenshots of each step and insert them in an MS Word file.

BEST OF LUCK ©

# **How to submit solution file on LMS?**

Please perform the following steps for submitting your solution using LMS:

- 1) Login to the LMS
- 2) Click on the Exercises button within the My Activities section

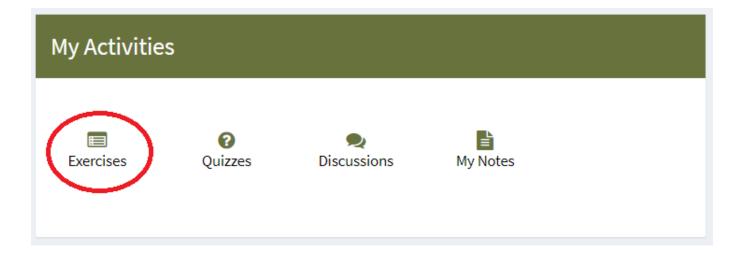

3) Click on the submit button to upload your Solution.

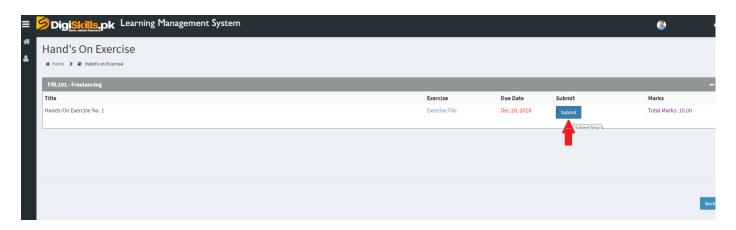

4) Keep in mind to upload your Solution in .doc or .docx format